# **VPN.**

- [authentication required disable](#page-0-1)
	- [clear remote-access counters](#page-1-0)
	- [clear remote-access session](#page-1-1)
	- [description](#page-2-0)
	- [enable](#page-2-1)
	- [encryption mppe](#page-3-0)
	- [remote-access](#page-3-1)
	- [show remote-access configuration](#page-3-2)
	- [show remote-access counters](#page-4-0)
- [show remote-access status](#page-5-0)
- [L2TP over IPsec/PPTP](#page-6-0)
	- [authentication method](#page-6-1) • [authentication mode](#page-6-2)
	- [dns-servers](#page-7-0)
	-
	- [dscp](#page-7-1)
	- [ipsec authentication method](#page-7-2) • [ipsec authentication pre-shared-key](#page-8-0)
	- [ipsec ike proposal](#page-8-1)
	- [ipsec proposal](#page-9-0)
	- [local-address](#page-9-1)
	- $\bullet$  [mtu](#page-10-0)
	-
	- [outside-address](#page-10-1) • [remote-address](#page-11-0)
	- [remote network](#page-11-1)
	- [remote networks](#page-12-0)
	- [username](#page-12-1)
	- [wins-servers](#page-13-0)
- • [OpenVPN](#page-13-1)
	- [address-range](#page-13-2)
	- [authentication algorithm](#page-13-3)
	- [bridge-group](#page-14-0)
	- [certificate](#page-14-1)
	- [client-isolation](#page-15-0)
	- [client-max](#page-15-1) [compression](#page-16-0)
	- [dns-server](#page-16-1)
	- [duplicate-cn](#page-17-0)
	- [encryption algorithm](#page-17-1)
	- [ip address](#page-18-0)
	- [login authentication](#page-18-1)
	- [network](#page-18-2)
	- [port](#page-19-0)
	- [protocol](#page-19-1)
	- [redirect-gateway](#page-20-0)
	- [route](#page-20-1)
	- [timers holdtime](#page-21-0) • [timers keepalive](#page-21-1)
	- [subnet](#page-22-0)
	- [tunnel](#page-22-1)
	- [username](#page-23-0)
	- [wins-server](#page-23-1)

## <span id="page-0-1"></span><span id="page-0-0"></span>**authentication required disable**

PPP- PPTP L2TP-.

.

.

(no) PPP PPTP L2TP-.

[no] authentication required disable

CONFIG-PPTP-SERVER

CONFIG-L2TP-SERVER

CONFIG-OPENVPN-SERVER

esr(config-pptp-server)# authentication required disable

## <span id="page-1-0"></span>**clear remote-access counters**

OpenVPN, PPTP L2TP over IPsec-.

clear remote-access counters [ pptp | l2tp | openvpn ] [ server <SERVER-NAME> ] [ username <USER-NAME> ] [ ipaddress <ADRR> ]

<SERVER-NAME> – OpenVPN, PPTP L2TP over IPsec-;

<USER-NAME> – OpenVPN, PPTP L2TP over IPsec-;

<ADDR> – IP- OpenVPN, PPTP L2TP over IPsec-.

OpenVPN, PPTP L2TP over IPsec-.

10

ROOT

esr# clear remote-access counters

### <span id="page-1-1"></span>**clear remote-access session**

OpenVPN, PPTP L2TP over IPsec-.

```
clear remote-access session [ pptp | l2tp | openvpn] [ server <SERVER-NAME> ] [ username <USER-NAME> ] [ip-
address <ADRR> ]
```
<SERVER-NAME> – OpenVPN, PPTP L2TP over IPsec-;

<USER-NAME> – OpenVPN, PPTP L2TP over IPsec-;

<ADDR> – IP- OpenVPN, PPTP L2TP over IPsec-. OpenVPN, PPTP L2TP over IPsec-.

#### ROOT

esr# clear remote-access session

## <span id="page-2-0"></span>**description**

OpenVPN, PPTP L2TP over IPsec-.

(no) .

description <DESCRIPTION>

no description

<DESCRIPTION> – , 255 .

10

CONFIG-PPTP-SERVER CONFIG-L2TP-SERVER

CONFIG-OPENVPN-SERVER

#### PPTP-:

esr(config-pptp-server)# description "Our remote workers"

## <span id="page-2-1"></span>**enable**

 . (no) .

[no] enable

.

10

.

CONFIG-PPTP-SERVER CONFIG-L2TP-SERVER CONFIG-OPENVPN-SERVER esr(config-pptp-server)# enable

## <span id="page-3-0"></span>**encryption mppe**

MPPE (Microsoft Point-to-Point Encryption) PPTP-.

(no) .

[no] encryption mppe

.

15

.

#### CONFIG-PPTP-SERVER

esr(config-pptp-server)# encryption mppe

## <span id="page-3-1"></span>**remote-access**

 . (no) .

[no] remote-access <SERVER-TYPE> <NAME>

<SERVER-TYPE> – . l2tp, openvpn, pptp

 $<$ NAME $>$  – , 31.

10

CONFIG

esr(config)# remote-access l2tp remote-workers esr(config-l2tp-server)#

## <span id="page-3-2"></span>**show remote-access configuration**

OpenVPN, PPTP L2TP over IPsec-.

show remote-access configuration { pptp | l2tp | openvpn } [ <NAME> ]

<NAME> – OpenVPN, PPTP L2TP over IPsec .

OpenVPN, PPTP L2TP over IPsec-.

10

ROOT

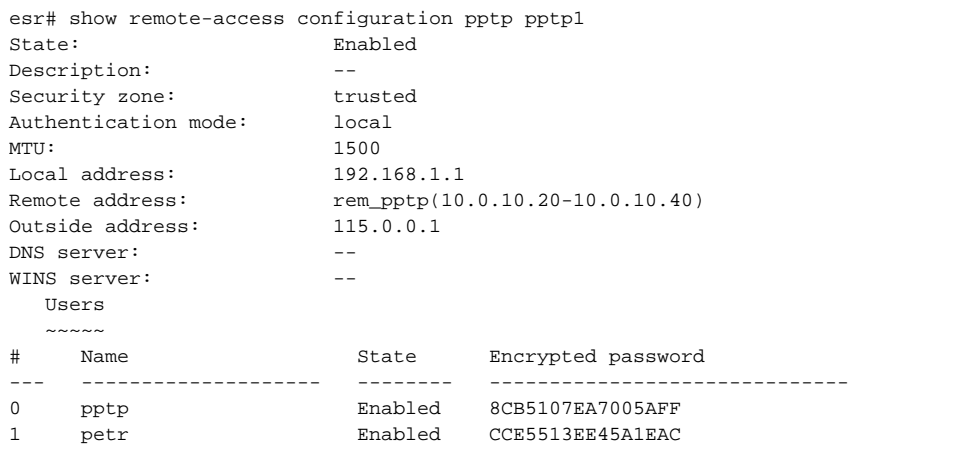

### <span id="page-4-0"></span>**show remote-access counters**

OpenVPN, PPTP L2TP over IPsec .

```
show remote-access counters [ pptp | l2tp | openvpn ] [ server <SERVER-NAME> ] [ username <USER-NAME> ] [ ip-
address <ADRR> ]
```
<SERVER-NAME> – PPTP L2TP over IPsec ;

<USER-NAME> – OpenVPN, PPTP L2TP over IPsec ;

<ADDR> – IP- OpenVPN, PPTP L2TP over IPsec ;

OpenVPN, PPTP L2TP over IPsec .

10

ROOT

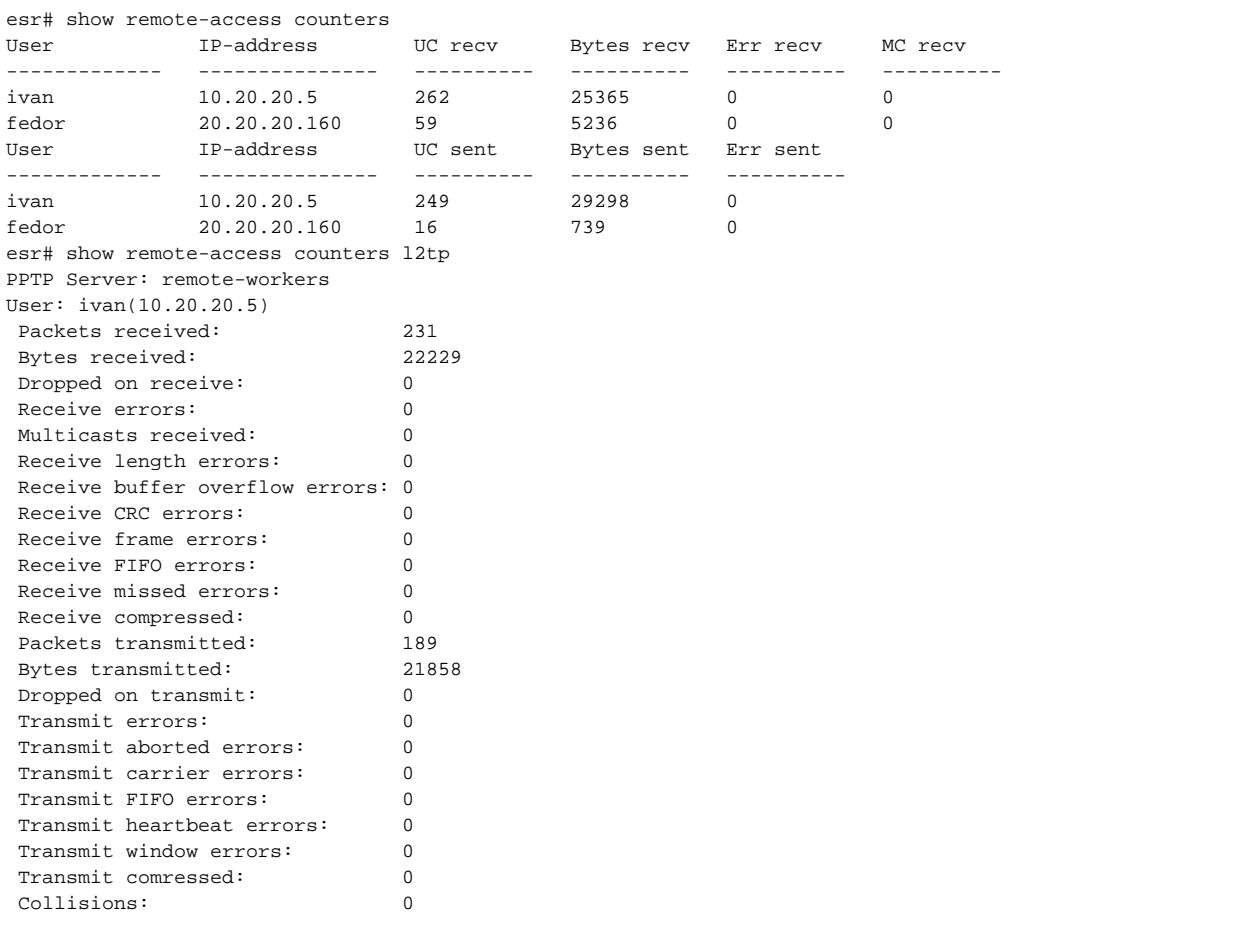

#### <span id="page-5-0"></span>**show remote-access status**

OpenVPN, PPTP L2TP over IPsec .

show remote-access status [ pptp | l2tp | openvpn ] [ server <SERVER-NAME> ] [ username <USER-NAME> ] [ ipaddress <ADRR> ]

<SERVER-NAME> – OpenVPN, PPTP L2TP over IPsec ;

<USER-NAME> – OpenVPN, PPTP L2TP over IPsec ;

<ADDR> – IP- OpenVPN, PPTP L2TP over IPsec .

OpenVPN, PPTP L2TP over IPsec .

10

ROOT

```
esr# show remote-access status
User Paddress Scatus<br>
IP-address Server<br>
ivan<br>
ivan
                  ---------------- --------------- --------------------------------------
ivan 10.20.20.5 pptp(remote-workers)
fedor 20.20.20.160 l2tp(remote-workers-l2tp)
Count sessions: 2
```
## <span id="page-6-0"></span>L2TP over IPsec/PPTP-

## <span id="page-6-1"></span>**authentication method**

, PPTP L2TP over IPsec.

(no) .

[no] authentication method <METHOD>

<METHOD> – , [chap, mschap, mschap-v2, eap, pap].

chap

10

CONFIG-PPTP-SERVER

#### CONFIG-L2TP-SERVER

esr(config-pptp-server)# authentication method mschap

## <span id="page-6-2"></span>**authentication mode**

, PPTP L2TP over IPsec.

(no) .

authentication mode { local | radius } no authentication mode

 $local - ,$ 

radius – , RADIUS-.

15

CONFIG-PPTP-SERVER

CONFIG-L2TP-SERVER

esr(config-pptp-server)# authentication mode local

## <span id="page-7-0"></span>**dns-servers**

DNS-, , PPTP L2TP over IPsec.

(no) DNS-.

dns-servers object-group <NAME>

no dns-servers

 $\leq$ NAME $>$  – IP-, DNS-, 31.

10

#### CONFIG-PPTP-SERVER

CONFIG-L2TP-SERVER

esr(config-pptp-server)# dns-servers object-group pptp\_dns

## <span id="page-7-1"></span>**dscp**

DSCP IP- PPTP L2TP over IPsec-.

(no) DSCP .

dscp <DSCP>

no dscp

<DSCP> – DSCP, [0..63].

32

10

## CONFIG-PPTP-SERVER

CONFIG-L2TP-SERVER

<span id="page-7-2"></span>esr(config-pptp-server)# dscp 40

### **ipsec authentication method**

IKE-. IKE-, «ipsec authentication pre-shared-key» ( [ipsec authentication pre-shared-key\)](#page-8-0).

(no) .

ipsec authentication method pre-shared-key

no ipsec authentication method

pre-shared-key –, .

15

#### CONFIG-L2TP-SERVER

esr(config-l2tp-server)# ipsec authentication method pre-shared-key

## <span id="page-8-0"></span>**ipsec authentication pre-shared-key**

, , , , (no) .

```
ipsec authentication pre-shared-key { ascii-text { <TEXT> | encrypted <ENCRYPTED-TEXT> }| hexadecimal {<HEX> | 
encrypted <ENCRYPTED-HEX> }
```
no ipsec authentication pre-shared-key

<TEXT> – [1..64] ASCII .

<HEX> – [1..32] [2..128] (0xYYYY...) (YYYY...).

<ENCRYPTED-TEXT> – [1..32] , [2..128] ;

<ENCRYPTED-HEX> – [2..64] , [2..256] .

15

.

CONFIG-L2TP-SERVER

esr(config-l2tp-server)# ipsec authentication pre-shared-key ascii-text password

## <span id="page-8-1"></span>**ipsec ike proposal**

L2TP-, IKE.

(no) IKE.

[no] ipsec ike proposal <NAME>

<NAME> – IKE, 31 .

.

15

CONFIG-L2TP-SERVER

esr(config-l2tp-server)# ipsec ike proposal IKE\_PROPOSAL

## <span id="page-9-0"></span>**ipsec proposal**

L2TP-, IPsec.

(no) IPsec.

[no] ipsec proposal <NAME>

 $<$ NAME $>$  – IPsec, 31.

15

.

CONFIG-L2TP-SERVER

esr(config-l2tp-server)# ipsec proposal IPSEC\_PROPOSAL

## <span id="page-9-1"></span>**local-address**

IP-, PPTP L2TP over IPsec IP- .

(no) IP- .

local-address { object-group <NAME> | ip-address <ADDR> }

no local-address

 $\langle$ NAME $>$ - IP-, IP-, 31. <ADDR> – IP- AAA.BBB.CCC.DDD, [0..255].

10

#### CONFIG-PPTP-SERVER

### CONFIG-L2TP-SERVER

esr(config-pptp-server)# local-address object-group pptp\_local

#### <span id="page-10-0"></span>**mtu**

MTU, PPTP L2TP over IPsec.

(no) MTU .

mtu <MTU>

no mtu

<MTU> – MTU, [1280..1500].

1500

10

#### CONFIG-PPTP-SERVER

CONFIG-L2TP-SERVER

esr(config-pptp-server)# mtu 1400

## <span id="page-10-1"></span>**outside-address**

IP-, PPTP L2TP over IPsec .

(no) .

```
outside-address { object-group <NAME> | ip-address <ADDR> | interface { <IF> | <TUN> } }
no outside-address
```

```
<NAME> – IP-, , PPTP L2TP over IPsec , 31 .
```
<ADDR> – IP-, PPTP L2TP over IPsec , AAA.BBB.CCC.DDD, [0..255].

 $\langle$ IF> – , , , [.](https://docs.eltex-co.ru/pages/viewpage.action?pageId=219939116#id--)

 $\langle TUN \rangle - , , ,$ 

10

#### CONFIG-PPTP-SERVER

CONFIG-L2TP-SERVER

esr(config-pptp-server)# outside-address object-group pptp\_outside

### <span id="page-11-0"></span>**remote-address**

IP-, PPTP L2TP over IPsec IP- .

(no) IP- .

remote-address { object-group <NAME>| address-range <FROM-ADDR>-<TO-ADDR> } no remote-address

 $\leq$ NAME $>$  – IP-, IP-, 31. <FROM-ADDR> – IP- , AAA.BBB.CCC.DDD, [0..255]. <TO-ADDR> – IP- , AAA.BBB.CCC.DDD, [0..255].

10

CONFIG-PPTP-SERVER

CONFIG-L2TP-SERVER

esr(config-pptp-server)# remote-address object-group pptp\_remote

## <span id="page-11-1"></span>**remote network**

IP- , PPTP/L2TP-.

(no) IP- , PPTP/L2TP-.

remote network <ADDR/LEN>

no remote network

#### CONFIG-PPP-USER

esr(config-ppp-user)# remote network 192.168.54.0/24

## <span id="page-12-0"></span>**remote networks**

IP- , PPTP/L2TP-.

(no) IP- , PPTP/L2TP-.

remote networks <OBJ-GROUP-NETWORK-NAME>

no remote network

<OBJ-GROUP-NETWORK-NAME> – IP/IPv6-, 31 .

10

#### CONFIG-PPP-USER

esr(config-ppp-user)# remote network 192.168.54.0/24

#### <span id="page-12-1"></span>**username**

PPTP L2TP over IPsec . , PPP-.

(no) .

PPTP USER L2TP USER .

[no] username <NAME>

 $<$ NAME $>$ -, 31.

15

CONFIG-PPTP-SERVER

CONFIG-L2TP-SERVER

esr(config-pptp-server)# username fedor esr(config-pptp-user)#

### <span id="page-13-0"></span>**wins-servers**

WINS-, , PPTP L2TP over IPsec.

(no) WINS-.

wins-servers object-group <NAME>

no wins-servers

<NAME> – IP-, WINS-, 31 .

10

#### CONFIG-PPTP-SERVER

CONFIG-L2TP-SERVER

esr(config-pptp-server)# wins-servers object-group l2tp\_wins

## <span id="page-13-1"></span>OpenVPN-

## <span id="page-13-2"></span>**address-range**

IP-, OpenVPN- IP- L2.

(no) IP- .

address-range <FROM-ADDR>-<TO-ADDR>

no address-range

<FROM-ADDR> – IP- , AAA.BBB.CCC.DDD, [0..255]. <TO-ADDR> – IP- , AAA.BBB.CCC.DDD, [0..255].

10

CONFIG-OPENVPN-SERVER

esr(config-openvpn-server)# address-range 192.168.1.10-192.168.1.250

<span id="page-13-3"></span>**authentication algorithm**

#### OpenVPN.

(no) .

authentication algorithm <ALGORITHM>

no authentication-algorithm

#### <ALGORITHM> – :

- 8-128 bits key size: md4, rsa-md4, md5, rsa-md5, mdc2, rsa-mdc2
- 8-160 bits key size: sha, sha1, rsa-sha, rsa-sha1, rsa-sha1-2, dsa, dsa-sha, dsa-sha1, dsa-sha1-old, ripemd160, rsa-ripemd160, ecdsa-with-sha1
- 8-224 bits key size: sha-224, rsa-sha-224
- 8-256 bits key size: sha-256, rsa-sha-256
- 8-384 bits key size: sha-384, rsa-sha-384
- 8-512 bits key size: sha-512, rsa-sha-512, whirlpool

sha

15

CONFIG-OPENVPN-SERVER

esr(config-openvpn-server)# authentication algorithm cleartext

## <span id="page-14-0"></span>**bridge-group**

OpenVPN L2-.

(no) L2-.

bridge-group <BRIDGE-ID>

no bridge-group

 $\leq$ BRIDGE-ID> – ., .

10

CONFIG-OPENVPN-SERVER

esr(config-openvpn-server)# bridge-group 15

## <span id="page-14-1"></span>**certificate**

. copy, [copy.](https://docs.eltex-co.ru/pages/viewpage.action?pageId=219939119#id--copy)

(no) .

certificate <CERTIFICATE-TYPE> <NAME>

no certificate <CERTIFICATE-TYPE>

<CERTIFICATE-TYPE> – , :

- ca ;
- crl ;
- dh -;
- server-crt ;
- server-key ;
- ta HMAC-
- client-key OPENVPN-;
- client-crt OPENVPN-.

 $<$ NAME $>$  – , 31.

15

#### CONFIG-OPENVPN-SERVER

esr(config-openvpn-server)# certificate ca ca.crt

## <span id="page-15-0"></span>**client-isolation**

.

(no) .

#### [no] client-isolation

.

.

15

#### CONFIG-OPENVPN-SERVER

esr(config-openvpn-server)# client-isolation

## <span id="page-15-1"></span>**client-max**

 . (no) . client-max <VALUE>

no client-max

<VALUE> – , [1..65535].

.

10

CONFIG-OPENVPN-SERVER

esr(config-openvpn-server)# clients-max 500

## <span id="page-16-0"></span>**compression**

OpenVPN.

(no) .

[no] compression

.

10

.

CONFIG-OPENVPN-SERVER

esr(config-openvpn-server)# compression

#### <span id="page-16-1"></span>**dns-server**

DNS-, .

(no) DNS-.

dns-server <ADDR>

no dns-server { <ADDR> | all }

<ADDR> – IP- DNS-a, AAA.BBB.CCC.DDD, [0..255];

 $all - IP$ -.

10

CONFIG-OPENVPN-SERVER

esr(config-openvpn-server)# dns-server 1.1.1.1

## <span id="page-17-0"></span>**duplicate-cn**

 . (no) .

[no] duplicate-cn

.

10

#### CONFIG-OPENVPN-SERVER

esr(config-openvpn-server)# duplicate-cn

## <span id="page-17-1"></span>**encryption algorithm**

 , . (no) .

encryption algorithm <ALGORITHM>

no encryption algorithm

<ALGORITHM> – , : des, blowfish128, aes128, des-ede, aes192, 3des, desx, aes256.

.

15

esr(config-openvpn-server)# encryption algorithm aes128

## <span id="page-18-0"></span>**ip address**

IP- . (no) IP- .

[no] ip address <ADDR>

 $<$ ADDR> – IP-, :

AAA.BBB.CCC.DDD – IP- , AAA-DDD [0..255].

15

#### CONFIG-OPENVPN-USER

```
esr(config-openvpn-server)# username client
esr(config-openvpn-user)# ip address 10.10.100.15
```
## <span id="page-18-1"></span>**login authentication**

 . «default», – «local». (no) . login authentication <NAME>

no login authentication

 $<$ NAME $>$  – , 31.

default

15

#### CONFIG-OPENVPN-SERVER

<span id="page-18-2"></span>esr(config-openvpn-server)# login authentication OPENVPN-LIST

### **network**

, IP- . IP- .

(no) .

network <ADDR/LEN>

no network

 $<$ ADDR/LEN> – IP-,  $\;$  :

AAA.BBB.CCC.DDD/EE – IP- , AAA-DDD [0..255] EE [1..32].

10

CONFIG-OPENVPN-SERVER

esr(config-openvpn-server)# network 192.168.25.0/24

## <span id="page-19-0"></span>**port**

TCP/UDP-, OpenVPN- .

(no) .

port <PORT>

no port

<PORT> – TCP/UDP , [1..65535].

1194

15

CONFIG-OPENVPN-SERVER

esr(config-openvpn-server)# port 5000

## <span id="page-19-1"></span>**protocol**

(no) .

.

protocol <PROTOCOL>

no protocol

 $<$ TYPE $> -$ , :

- TCP- TCP-;
- UDP- UDP-.

15

.

### CONFIG-OPENVPN-SERVER

esr(config-openvpn-server)# protocol udp

## <span id="page-20-0"></span>**redirect-gateway**

OpenVPN-, IP- OpenVPN-.

(no) .

[no] redirect-gateway

.

10

#### CONFIG-OPENVPN-SERVER

esr(config-openvpn-server)# redirect-gateway

## <span id="page-20-1"></span>**route**

 , IP OpenVPN- ( IP- , network, [network](#page-18-2)). (no) .

route <ADDR/LEN>

no route { <ADDR/LEN> | all }

<ADDR/LEN> – IP-, :

AAA.BBB.CCC.DDD/EE – IP- , AAA-DDD [0..255] EE [1..32];

10

#### CONFIG-OPENVPN-SERVER

esr(config-openvpn-server)# route 192.168.25.0/24, 192.168.26.0/24

## <span id="page-21-0"></span>**timers holdtime**

, . 0. keepalive . , 3 \* keepalive. (no) .

timers holdtime <TIME>

no timers holdtime

 $\le$ TIME> – , [1..65535].

120

10

### CONFIG-OPENVPN-SERVER

esr(config-openvpn-server)# timers holdtime 360

## <span id="page-21-1"></span>**timers keepalive**

 , . (no) .

timers keepalive <TIME>

no timers keeaplive

<TIME> – , [1..65535].

10

#### CONFIG-OPENVPN-SERVER

esr(config-openvpn-server)# timers keepalive 120

#### <span id="page-22-0"></span>**subnet**

, OpenVPN-. OpenVPN-(no) , .

[no] subnet <ADDRLEN>

<ADDR/LEN> – IP-, :

```
AAA.BBB.CCC.DDD/EE – IP- , AAA-DDD [0..255] EE [1..32].
```
10

#### CONFIG-OPENVPN-USER

```
esr(config-openvpn-server)# username client
esr(config-openvpn-user)# subnet 192.168.25.128/28
```
## <span id="page-22-1"></span>**tunnel**

OpenVPN-.

(no) .

tunnel <TYPE>

no tunnel

 $<$ TYPE $>$ -, :

- ip -;
- ethernet L2-.

10

.

CONFIG-OPENVPN-SERVER

esr(config-openvpn-server)# tunnel ip

## <span id="page-23-0"></span>**username**

OpenVPN-.

(no) .

[no] username {  $\langle$  <NAME> | all }

 $<$ NAME $>$  – , 31.

 $all - 1$ 

15

#### CONFIG-OPENVPN-SERVER

```
esr(config-openvpn-server)# username client
esr(config-openvpn-user)#
```
#### <span id="page-23-1"></span>**wins-server**

WINS-, .

(no) WINS-.

wins-server <ADDR>

```
no wins-server { <ADDR> | all }
```
<ADDR> – IP- WINS , AAA.BBB.CCC.DDD, [0..255].

 $all - IP - DNS$ .

10

CONFIG-OPENVPN-SERVER

esr(config-openvpn-server)# wins-servers 1.1.1.1